## **Airbag XT**

## **Überwacht im Hintergrund auf Übersatz**

Diese XTension prüft Textrahmen auf Übersatz. Dabei muß die XTension nicht aktiviert werden, sie läuft im Hintergrund und prüft das Dokument automatisch, wenn es gedruckt oder als EPS bzw. XPress-Datei gesichert werden soll. Ist Übersatz vorhanden, wird dieser automatisch angezeigt. –> ex Overset

Airbag XT Airbag XT für Macintosh – für XPress-Anwender der einfachste Weg, um Übersatz in Texrahmen aufzuspüren.

Airbag XT 1.0 [ist](http://www.copan.info/ex-overset-pro.html) [eine](http://www.copan.info/ex-overset-pro.html) einfache XTension für Quark XPress und QPS, die mit nur einer Funktion ausgestattet ist - dem Aufspüren von überlaufenden Textrahmen. Airbag XT prüft das aktuelle Dokument optional …

- vor jedem Ausdruck
- vor jedem Sichern
- vor jedem Öffnen
- vor jeder EPS-Erzeugung

Airbag XT ist eine unaufdringliche Erweiterung, die solange im Hintergrund bleibt, bis tatsächlich ein Problem auftaucht. Spürt Airbag XT Übersatz auf, so erhalten Sie alle Textrahmen aufgelistet.

- Per Doppelklick auf einen Listeneintrag springen Sie zu dem entsprechende Textrahmen im Dokument.
- Mit einem Mausklick auf "Aktualisieren" führen Sie eine erneute Prüfung aus.

Natürlich läßt sich ein Check auch manuell ausführen, in dem Sie Airbag XT über das 'Hilfsmittel'-Menü aufrufen.

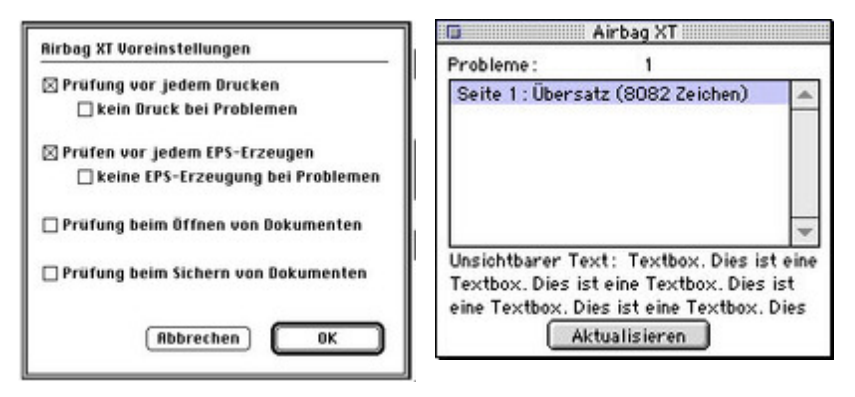

AutoPilot XT-fähig!

Airbag XT läßt sich aber ebenso in Verbindung mit AutoPilot XT [verwenden,](http://www.copan.info/index.php?eID=tx_cms_showpic&file=fileadmin%2Fbilder_grafiken%2FScreenshots%2Fairbagxt_ergebnis_de.jpg&md5=bdca5a02f9400a4e1f8989764ac5ecda60aa7e6e¶meters[0]=YTo0OntzOjU6IndpZHRoIjtzOjQ6IjgwMG0iO3M6NjoiaGVpZ2h0IjtzOjQ6IjYw¶meters[1]=MG0iO3M6NzoiYm9keVRhZyI7czo0MToiPGJvZHkgc3R5bGU9Im1hcmdpbjowOyBi¶meters[2]=YWNrZ3JvdW5kOiNmZmY7Ij4iO3M6NDoid3JhcCI7czozNzoiPGEgaHJlZj0iamF2¶meters[3]=YXNjcmlwdDpjbG9zZSgpOyI%2BIHwgPC9hPiI7fQ%3D%3D) dem High-[End-Automatisierungs-Tool](http://www.copan.info/index.php?eID=tx_cms_showpic&file=fileadmin%2Fbilder_grafiken%2FScreenshots%2Fairbagxt_pref_de.jpg&md5=1746e5826949ade4d6564b15a20412e38f4d0af4¶meters[0]=YTo0OntzOjU6IndpZHRoIjtzOjQ6IjgwMG0iO3M6NjoiaGVpZ2h0IjtzOjQ6IjYw¶meters[1]=MG0iO3M6NzoiYm9keVRhZyI7czo0MToiPGJvZHkgc3R5bGU9Im1hcmdpbjowOyBi¶meters[2]=YWNrZ3JvdW5kOiNmZmY7Ij4iO3M6NDoid3JhcCI7czozNzoiPGEgaHJlZj0iamF2¶meters[3]=YXNjcmlwdDpjbG9zZSgpOyI%2BIHwgPC9hPiI7fQ%3D%3D) von callas software.

So können Sie die Prüfroutine als Teil einer ganzen Strecke an automatisierten Produktionsabläufen durchführen lassen. Innerhalb einer QPS-Umgebung können Sie Ihr Dokument auf diesem Weg auch auf fehlende Schriften, fehlende oder modifizierte Bilder prüfen sowie Inhalt und Geometrie der Layoutelemente automatisch aktualisieren. Voreinstellungen Die Bedingungen, unter denen Airbag XT einen automatischen Check des aktuellen Dokuments durchführt, wählen Sie über den Menüpunkt Airbag XT, der sich unter den XPress-Vorgaben im Bearbeiten-Menü befindet.

> *Kategorie* **XTension**

- Text
- Utilities

## *Verwandte Produkte*

ex Overset Pro

*Airbag XT 1.04r12* **Betriebssystem Mac [OS:](http://www.copan.info/ex-overset-pro.html)** 9 **Software XPress:** 3.32, 4.1x **Sprache** Deutsch, Englisch

**Produktvariante**

Vollversion

**Lieferform** digital

**Status** Produkt ausgelaufen

Angebot anfordern